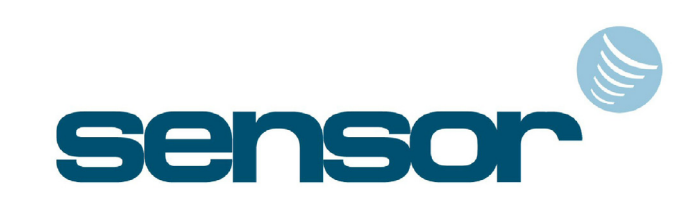

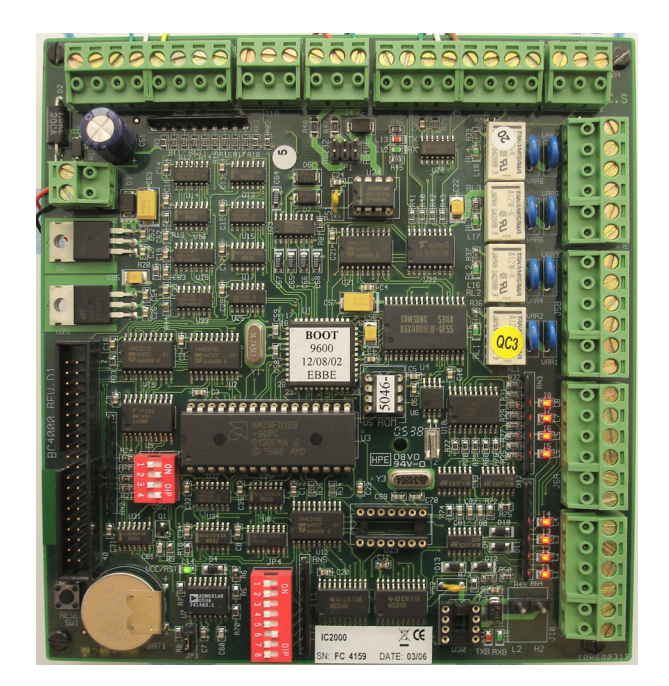

### **IC2000 / IC4000 CONTROLLER**

**INSTALLATION AND USER MANUAL** 

**MNCTR1106\_IC2000-IC4000** November, 2006

### **TABLE OF CONTENTS**

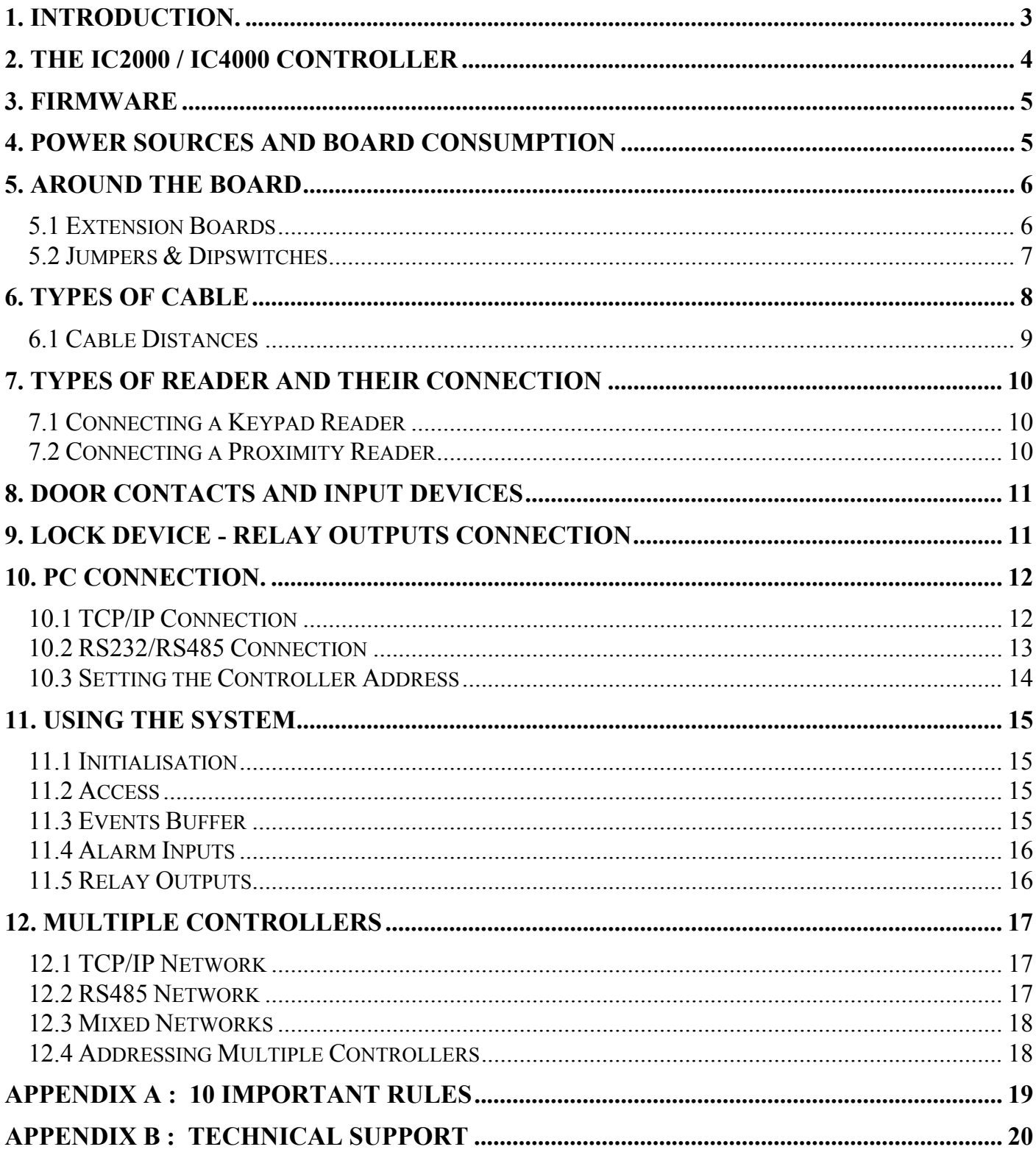

### <span id="page-2-0"></span>**1. INTRODUCTION.**

As with all Sensor controllers, the IC2000 and the IC4000 are based on microprocessors which are designed to operate 24 hours a day. Like all our controllers, the IC2K/4K range can be connected to various external elements such as card readers, electric locks, alarm detection devices, printers, computers, etc., but the installer should be aware that this kind of system can be subjected to the following problems:

1- Electro Magnetic Interference (EMI). EMI can be present along the cables that connect the controller to the external elements. Undesired voltage may result in erratic behaviour, random power ups, or even in serious damage. 2- The Exterior Elements themselves. In cases where readers, door locks, alarms, etc., have not been supplied/recommended by Sensor, erratic behaviour or complete failure can sometimes result.

Whilst Sensor equipment is manufactured with as much protection as possible from EMI interference, and despite the fact that Sensor equipment is fully compatible, some installations may be in unsuitable or hostile environments which can adversely affect the system. In order to minimise this risk, there are a number of basic rules that should be followed in order to provide maximum protection:

 It is absolutely imperative that, from the moment a Sensor controller is installed, the individual responsible for the installation adheres to the directives listed below. Should any of these directives not be adhered to, Sensor cannot assume responsibility for any problems that might be encountered.

1. The control unit must never be installed inside a high voltage electrical power box, nor must it be placed in close proximity to large transformers and/or high voltage/current source devices. Since the controller may require maintenance, it is also important to consider the accessibility of the unit.

2. The IC2000 / IC4000 boards must be separately grounded, so it is important to ascertain whether the installation site can provide adequate grounding facilities.

3. It is essential to plug the mains power cable into a clean line (i.e. a line not being used by other pieces of equipment), or into an independent line which has been specifically allocated to the controller.

4. The cover or case that contains the controller should be tightly screwed down or locked in place.

5. Never use the system cables guide to pass wires from another system, such as using a conduit also used by other cables.

6. Generally speaking, there are five categories of cable that can go to or from the controller, as listed in section 5. These cables must be installed as far as possible one from the other, and should always be of the types recommended, or their equivalents.

# <span id="page-3-0"></span>**2. THE IC2000 / IC4000 CONTROLLER**

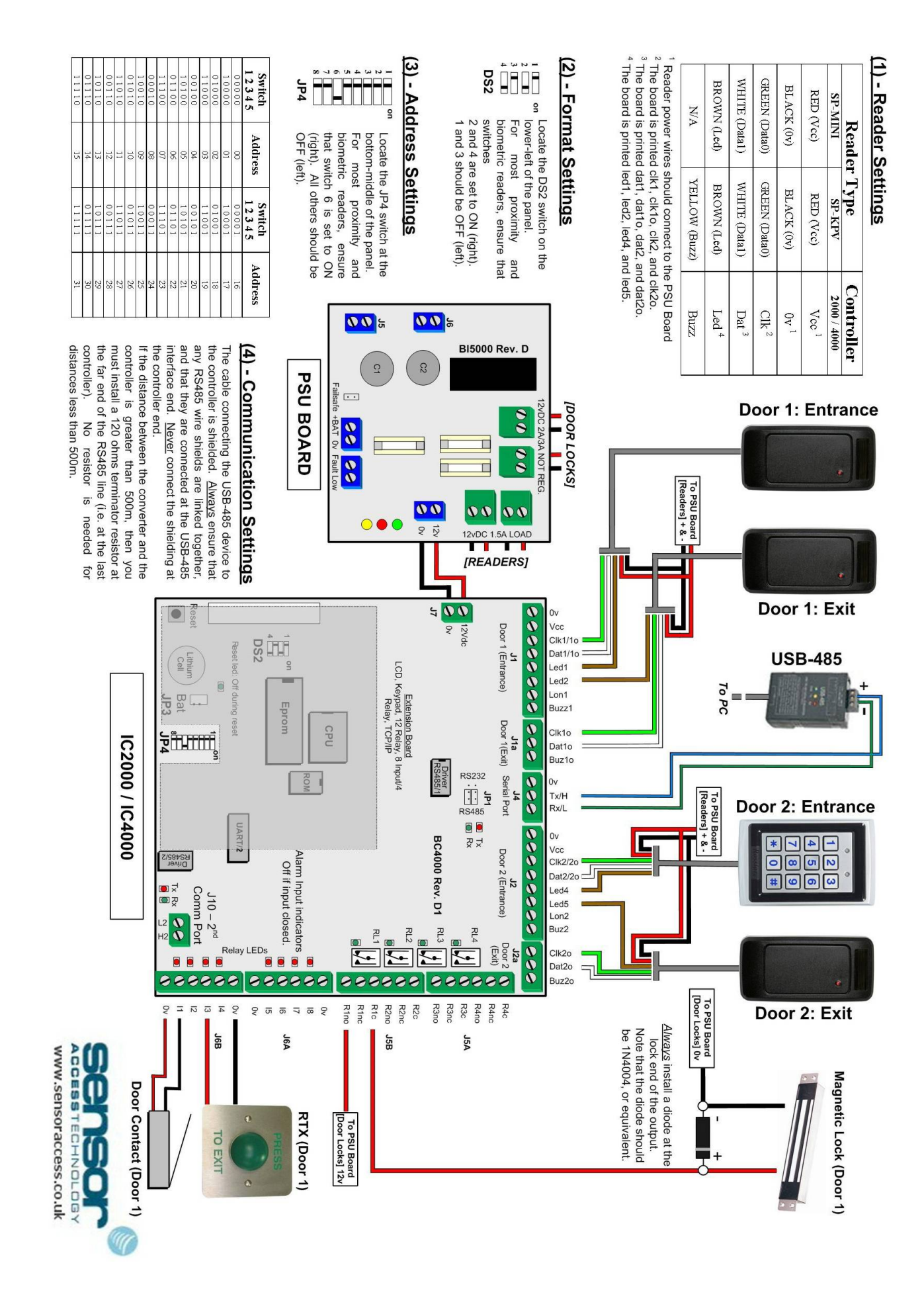

### <span id="page-4-0"></span>**3. FIRMWARE**

Both the IC2000 and IC4000 boards have open (changeable) flash firmware installed on their ROM chip in the centre of the board. This firmware has been pre-configured to allow up to 10,000 individual users to be stored in the board's memory, and is further controlled by Sensor's access control software, GuardPoint Pro and GuardPoint Pro Lite.

### **4. POWER SOURCES AND BOARD CONSUMPTION**

The board is powered by a 12vDC current. With no external devices (readers, locks, alarms, etc.) attached, both boards have a maximum consumption of 100mA. With a TCP/IP extension board plugged in, the boards have a maximum consumption between 330mA and 450mA, depending on the type of TCP/IP board. The maximum consumption allowed through the 5V terminals on terminal blocks J1 and J2 is 250 mA.

When supplied in a metallic housing, Sensor's Power Supply Unit (PSU) board is also usually present. With this supply, you are given five independent outputs:

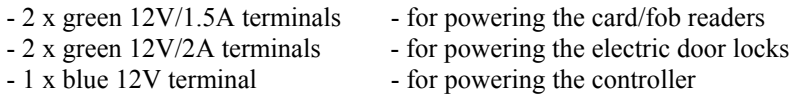

Two LEDs indicate the status of the mains power input and the 12V/1.5A outputs. An output, Power Failure, indicates the mains power status, and may also be directly connected to an alarm input in order to raise an alert if the main power should fail.

In addition to the mains power cable, the PSU is also capable to drawing from a 12vDC 6A/H Lead-Acid Rechargeable battery. With such a battery, the autonomy of the system is as follows:

- IC2000 / IC4000 with 2 readers: 30 hours<br>- As above, assuming at 100 door openings/hour: 22 hours 22 hours (assuming a 4 sec. opening of a  $12V/0.5A$  electric lock)

In the case of power failure, these two outputs are connected together so that the battery powers both the IC2000 / IC4000, and the electric locks. A jumper may be disabled to prevent this feature and force the battery to power only the IC2000 / IC4000.

#### **Important!**

- Whilst most card readers can be connected to the 5V terminal on the IC2000 / IC4000, we strongly advise that all readers, regardless of their type, are powered directly from the 12V/1.5A terminals on the PSU.

# **5. AROUND THE BOARD**

Both the IC2000 and IC4000 use the same basic circuit board, with their ROM chips providing the major differences between the two. The basic board layout can be seen below:

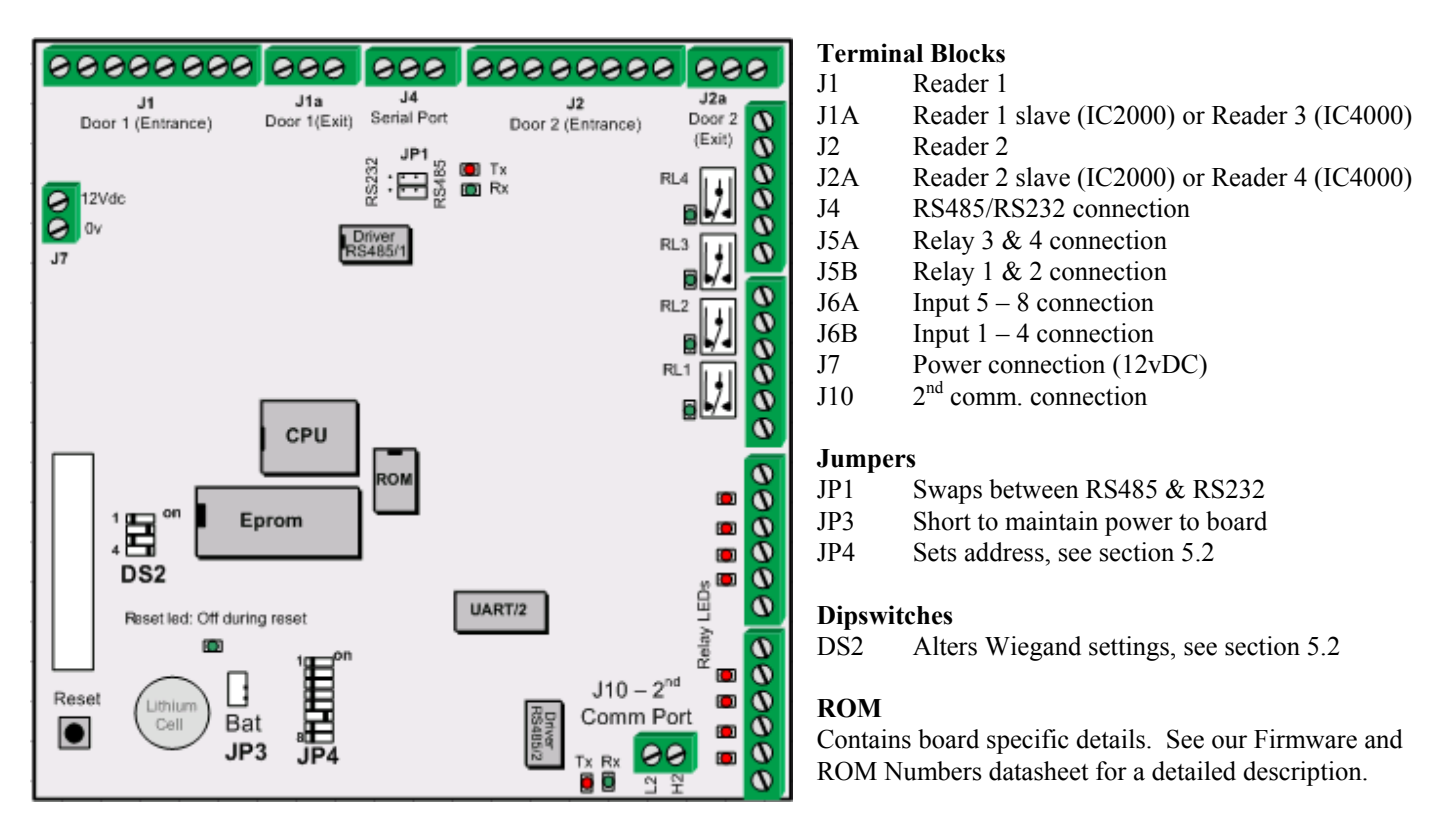

#### **5.1 Extension Boards**

To the bottom left of the IC2000 and IC4000 is a black 40 pin socket. This socket can be used to mount any one of the following types of Sensor extension board:

#### TCP/IP

Our basic board, the TCP/IP has an RJ45 interface through 10baseT, and comes in two types: The newer type has 96 printed on the box, and a white sticker on the board itself which states 9600BR This newer model is suitable for all forms of TCP/IP connection, and is also capable of supporting our Biometric range of products.

The older model has no 96 on the box, nor a white 9600BR sticker on the board, and may sometimes have an orange module on the board itself. This model is suitable for all forms of TCP/IP connection, but is unable to support our Biometric range of products.

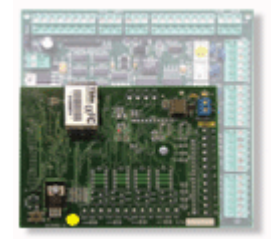

TCP/IP Extension Board

#### TCP/IP-IR

As above, but the TCP/IP-IR also extends the functionality of the controller by adding 8 additional inputs and 4 additional outputs (relays). There is also support for the LED wire(s) of readers 3 and 4 from the main controller.

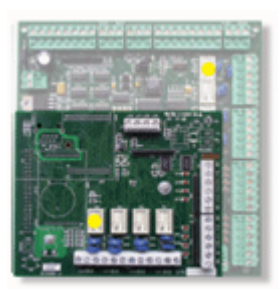

#### IRLED

The IRLED is capable of extending the functionality of the controller by adding 8 additional inputs and 4 additional outputs (relays). There is also support for the LED wire(s) of readers 3 and 4 from the main controller. When using this board, the total capacity of the controller is raised to 16 alarm inputs and 8 relay outputs.

IRLED Extension Board

#### **5.2 Jumpers & Dipswitches**

Both the IC2000 and IC4000 each have two sets of jumpers and two sets of dipswitches, all of which are important for the smooth function of the board.

#### **Jumpers**

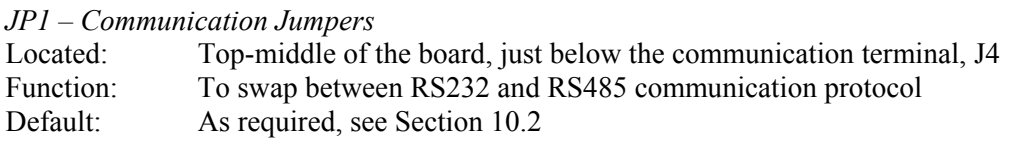

#### *JP3 – Battery Jumper*

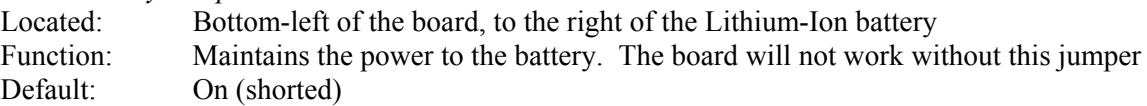

#### **Dipswitches**

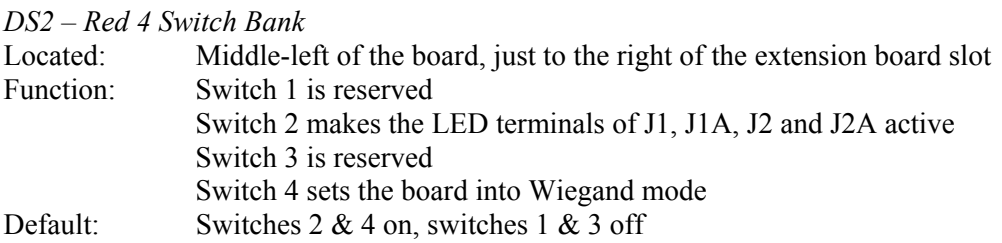

#### *JP4 – Red 8 Switch Bank*

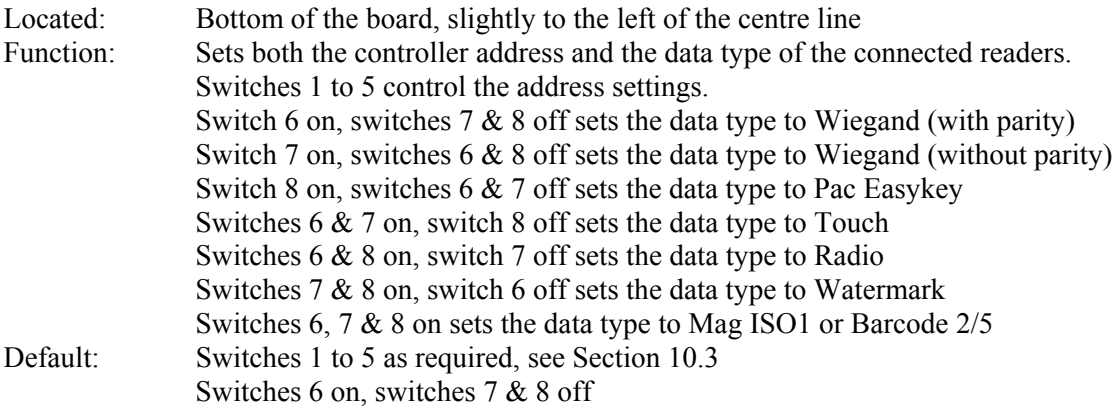

### **6. TYPES OF CABLE**

Any standard installation will have five basic categories of cable:

#### 1) The Mains Power Cable

This will generally be the cable that connects the PSU (Power Supply Unit) to the mains power.

• *Sensor recommend a 3 lead cable, with one marked as Earth according to the standards applied in each country* 

2) The Cables that Connect the Readers

Each reader comes complete with a length of cable attached. However, there may be times when you want to extend this cable further. In these situations, it is important to select the correct type.

• *Sensor recommend Belden 9421 for Proximity/Keypad readers and Belden 8458 for Biometric readers* 

3) The Cables that Connect the Alarms, Buttons, etc.

These cables will be any which connect your Request To Exit (RTX) buttons, alarms, or other external devices to the controller. Generally speaking, these cables should be as short as possible.

• *Sensor recommend any 22AWG, 2 conductor cable* 

4) The Communication Cable(s)

These will fall into one of three types, depending on your network configuration; TCP/IP, RS232 or RS485.

• *Sensor recommend Belden 1624P for TCP/IP, Belden 8443 for RS232 and Belden 9841 (a shielded, twisted pair cable) for RS485* 

5) The Cables that Connect the Locks or other External Release Devices

These cables will be any which connect your electric locks or other release devices to the controller. Like any cable, these should ideally be as short as possible.

• *Sensor recommend any 18AWG, 2 conductor cable* 

Although Sensor recommend Belden cable, you can use an equivalent cable type. In order to provide you with a basis of comparison, here are those cable types in greater detail:

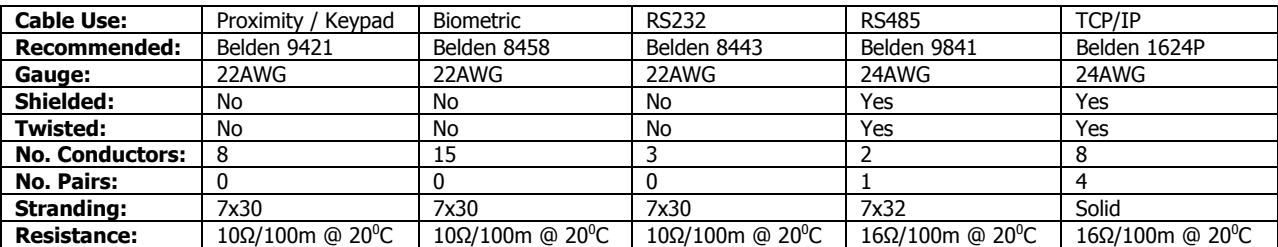

#### **6.1 Cable Distances**

As important as cable type is the question of cable distance, particularly if the installation is an unusually large one. As a general rule, the longer the cable, the greater the potential for problems.

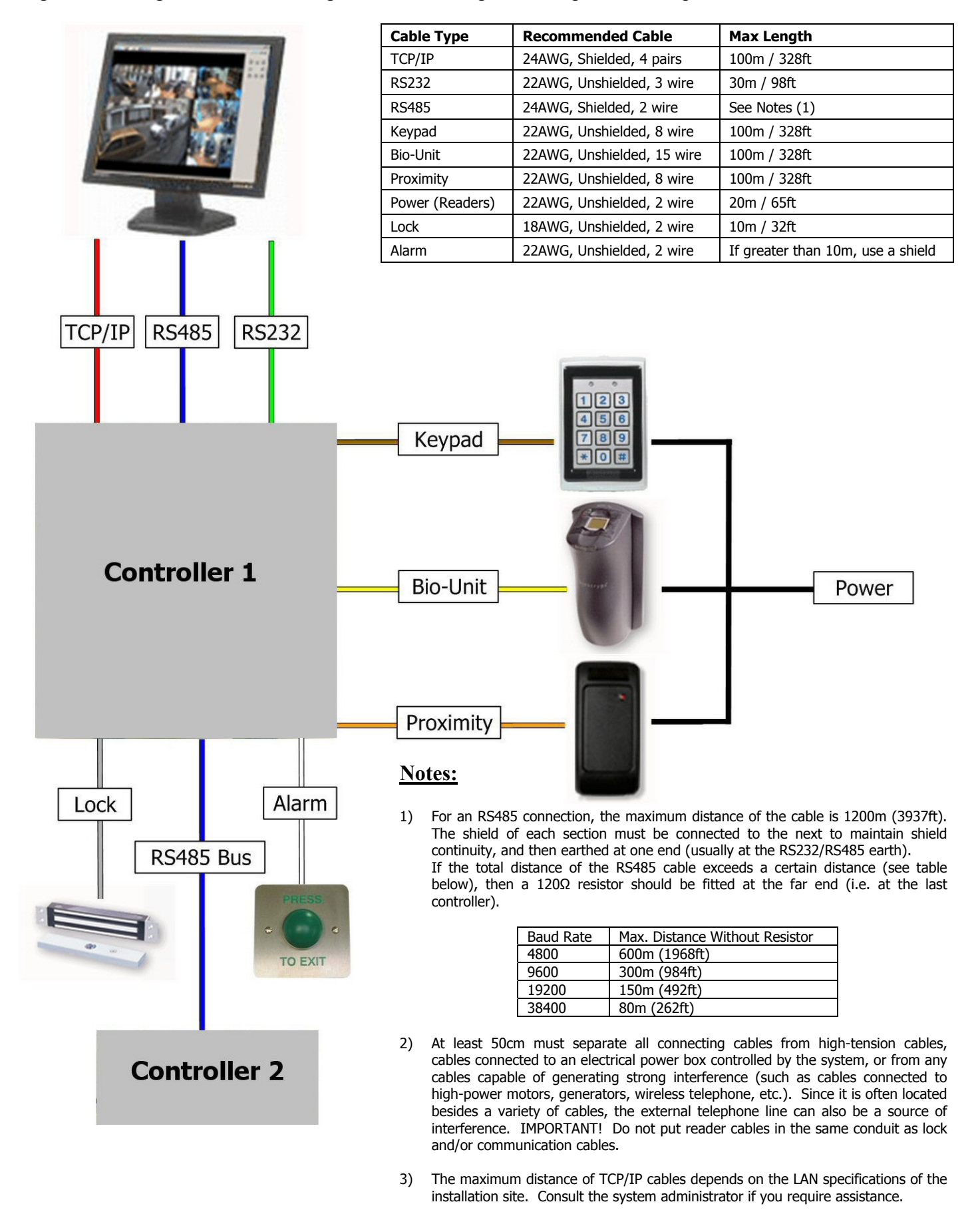

# **7. TYPES OF READER AND THEIR CONNECTION**

The IC2000 and IC4000 controllers can recognise almost any kind of reader technology, and – with the use of switches 6, 7 and 8 on the dipswitch bank DS1 – can be set to interact with them effectively, however, for the vast majority of installations dipswitch 6 should be set to ON and switches 7 & 8 set to OFF.

Since the vast majority of installations will involve products from either our keypad range or our proximity reader range, details for wiring them are reproduced here. If you intend to use different technologies, please refer to the relevant manual, or contact Sensor's technical support department on +44 (0) 870 890 1154.

#### **7.1 Connecting a Keypad Reader**

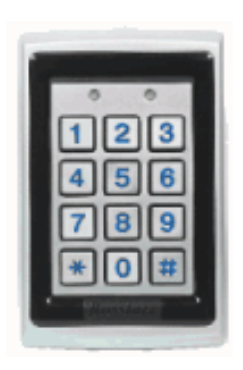

### **Sensor Available Models :**

SP-KPV KPV

#### **To Extend Cable Use:**

Belden 9421 (22AWG, non-twisted, 8 conductor). Maximum length: 100m.

#### **Notes:**

Must be programmed prior to use. To program either model, press the hash  $(\#)$  key four times, then enter the security code (1 2 3 4 by default). Press the digit 1 to select the programming type, then press the digit 3 to select the programming option. The unit is now ready for use.

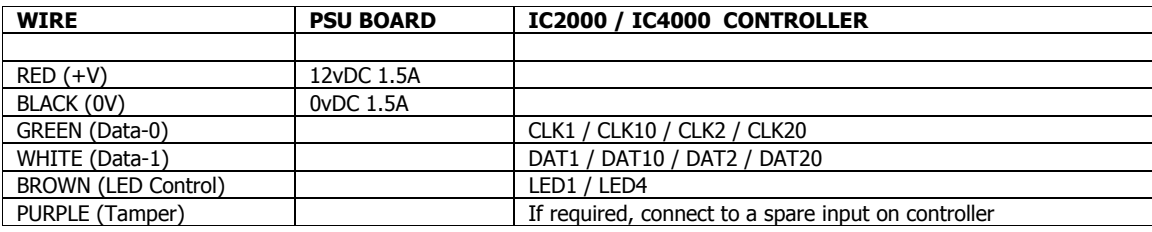

#### **7.2 Connecting a Proximity Reader**

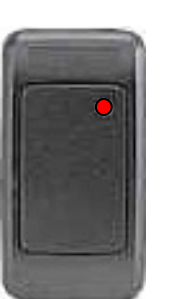

#### **Sensor Available Models :**

SP-MINI SP-SG SP-VRS

#### **To Extend Cable Use:**

Belden 9421 (22AWG, non-twisted, 8 conductor). Maximum length: 100m.

#### **Notes:**

Some models of the SP-VRS and some older models of the SP-MINI also have Orange and Yellow wires. For these, the Orange cable should be wired to the first LED terminal (LED1 / LED4), the Brown to the second (LED2 / LED5) and the Yellow to the buzzer (BUZ1 / BUZ2).

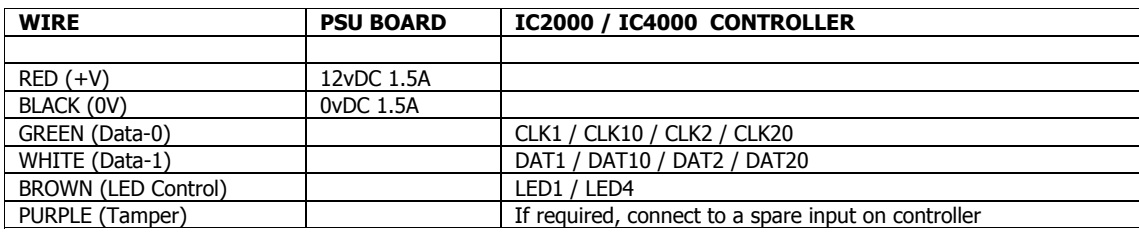

# **8. DOOR CONTACTS AND INPUT DEVICES**

A magnetic contact, passive infra-red unit, request to exit switch or any other form of contact can be connected to and monitored via the IC2000 / IC4000 system. There are four standard inputs on each controller, and all can be set up from the GuardPoint Pro / GuardPoint Pro Lite software to trigger certain tasks, such as opening doors, setting alarms, or simply informing your security staff.

As standard, inputs I3 and I4 are configured to allow connection of Request to Exit (REX) switches for door 1 and door 2 respectively, although this configuration can be altered - or removed entirely - via the access control software to suit your requirements.

#### Protection Against RFI Interference:

The following should be considered in order to prevent malfunction or interruption:

- 1. If the distance between the alarm detector, push-button, etc., and the controller board is greater than 10 meters, use a shielded cable and connect the shields to the ground of the control unit.
- 2. Always ensure that a distance of at least 50 cm separates the connecting cables from both high-tension cables and electric lock cables.

### **9. LOCK DEVICE - RELAY OUTPUTS CONNECTION**

The three relays on the controller can support a maximum of 24V/1A, and each is completely configurable via the GuardPoint Pro / GuardPoint Pro Lite software.

The standard wiring configuration of an electronic lock can be seen below:

In this example, an electronic lock is wired to Relay 1.

 As shown, it is always important to fit a diode at the lock end of the output, of type 1N4004 or equivalent.

 It is also important to wire the positive and negative directly to the appropriate terminals on the separate Power Supply Unit (PSU).

> Always install a diode at the lock end of the output. Note that the diode should be 1N4004, or equivalent.

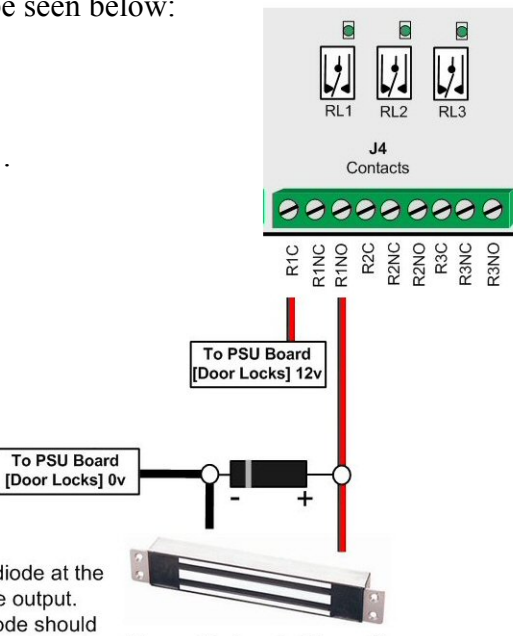

**Magnetic Lock (Door 1)** 

#### **Important!**

- If the release mechanism has a charge that exceeds the authorised limit or has a strong inductive charge (as in the case, for example, of revolving doors or turnstiles), then it will be necessary to use an intermediate relay between the system and the charge. The charge must be powered with a separate power supply. The intermediate relay and the IC2000 / IC4000 boards may both be powered with the same power supply.

- The cable connecting the release mechanism to the controller (or to the intermediate relay) must be isolated, and there must be a distance of at least 50cm between this cable and the other cables.

# **10. PC CONNECTION**

#### **10.1 TCP/IP Connection**

The IC2000 / IC4000 controllers can both support a TCP/IP Extension Board, which plugs directly into the black socket on the controller, and can then be assigned an IP address and so added to a TCP/IP network. If you are not using an extension board, you can disregard this section and move on to 8.2 or 8.3, depending upon your method of communication.

In order to connect the TCP/IP board, plug one end of a standard RJ45 network cable into the socket, and the other either into your router/hub, or directly into the Ethernet socket on a PC; the controller will then appear on the network. Before it can be used, however, the controller must be configured via the application DS Manager (available on the GuardPoint Pro disc, or for free download from the Sensor website).

To configure the board, please go to *Start*, *Programs*, *Tibbo*, *DS Manager*. A window such as that on the right will now appear. In the main panel of the window will be a list of all currently detected TCP/IP controllers.

It is almost certainly the case that your TCP/IP board is new, and so has a default IP address. This, along with some other s ettings, will need to be changed. Click on the visible TCP/IP controller to select it, then click on the *Settings* button at the top of the window to bring up the configuration window.

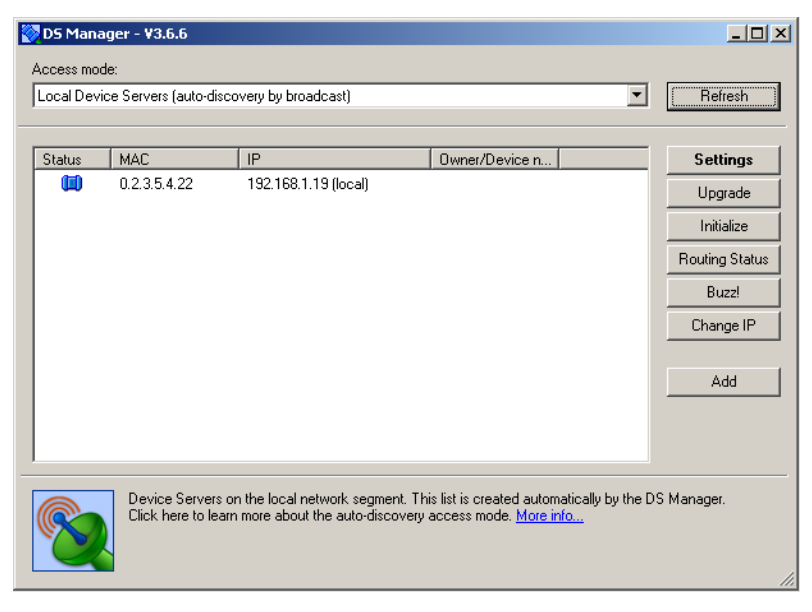

There are a series of tabs running across the

top of the window. Using the tabs you will need to locate the following settings and change them:

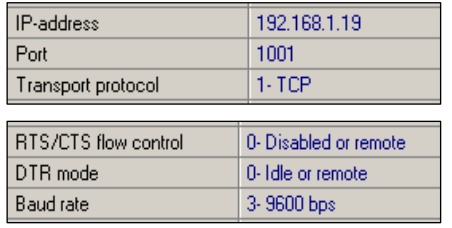

IP-address This should be a unique address Port This should be set to '1001' Transport Protocol This should be set to '1-TCP' RTS/CTS flow control This should be '0-Disabled or remote' DTR mode This should be '0-Idle or remote' Baud rate This should be set to '3-9600 bps'

Once changed, click *Ok* to return to the main window. The TCP/IP board is now configured and its status icon – represented by the blue plug to the left - should be solid and clear (as in the screenshot). The board and controller are now ready to communicate with the software. For full details on establishing communication, please refer to the GuardPoint Pro / Pro Lite manual.

#### **Important!**

- When assigning an IP address, it is vital that you choose one that will be compatible with your existing network/PC. In most cases, this will mean using the first, second and third sets of digits from your PC/router, and making the last set unique. For example, a TCP/IP extension board is plugged into a router that has an IP address of 192.168.1.10. The board's IP address should therefore 192.168.1.XXX, where XXX is any unique number (in the above screenshot, 19).

It is vital that IP addresses do not share the same numbers. For further assistance, please consult whoever manages the PC network at the installation site, or contact Sensor's technical support department. - If you are intending to use Biometric readers, the baud rate should be set to '5-38400 bps'.

#### **10.2 RS232/RS485 Connection**

Whilst the IC2000 / IC4000 can support a plugin TCP/IP extension board, both can also be connected to a PC, either directly or through other controllers, via the RS232/RS485 port.

If the controller has to be connected to a PC at less than 30 meters, either the RS232 port or the RS485 port may be used. If the distance is greater than 30 meters, or if several controllers must be connected together, the RS485 port should be used.

The default characteristics of the serial transmission are: Asynchronous Serial Transmission, 9600 baudrate, 8 data bits, no parity, 2 stop bits. Note that the baud rate may be changed from the PC software.

# RS232 Port. Jumpers JP1 **:**

The three signals - 0v, Rx and Tx - are connected to a serial plug in the PC as follows:

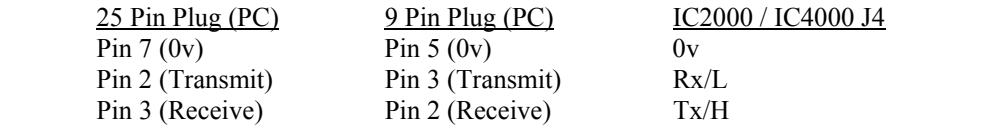

RS485 Port. Jumpers JP1

In nearly all cases RS485 connection will take place via an RS485/USB interface, however in situations where an RS485/RS232 interface is to be used, it should be wired to the PC according to the details above. To connect via an RS485/USB interface, simply plug the USB connector into a port, and wire as follows:

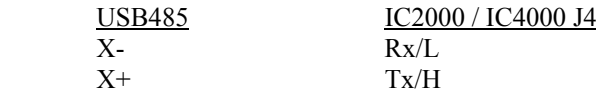

**:::** 

The GuardPoint Pro / GuardPoint Pro Lite software can then be configured to communicate with the controller via the RS485/USB interface. Fuller details and instructions on this connection can be found on the datasheet supplied with the interface, or from the Sensor website.

#### Protection Against RFI Interference:

Most of the interference will come via induction to the cable shield, on which high and very high voltages may appear. To prevent this, the following rules should be considered:

- 1. Use a Belden 8443 triple-wire cable ("Receive"/"Transmit"/0v) for the RS232 connection, and a Belden 9841 twisted and shielded pair cable for the RS485 connection.
- 2. A good quality cable shield must be used and the shield must be connected to a strong earth. The shield should be copper rather than aluminium, since the latter provides only partial attenuation.
- 3. All communication cable shielding should be connected to only one extremity in order to avoid the problem of ground loops, whereas the connection for the RS485 wire shield should be carried out at the level of the concentrator, and the connection for the RS232 wire shield should be carried out at the level of the terminal.
- 4. A distance of at least 50cm must separate all connecting cables from high-tension cables, from cables connected to an electrical power box controlled by the system, or from any cables capable of generating strong interference (such as cables connected to high-power motors, generators, wireless telephone, etc.). Since it is often located besides a variety of cables, the external telephone line can also be a source of strong interference.
- 5. Extremely high tension produced by lightning bolts can enter the terminals through these lines. Such tension can reach the level of hundreds of thousands of volts, so it is advisable to use some form of surge protection.

#### **Important!**

- Do not connect the communication cable screen at any point other than at the RS232/RS485 interface end.
- For all TCP/IP connections, Belden 1624P (24AWG, CAT5, shielded ethernet) cable is recommended.
- For all RS232 connections, Belden 8443 (22AWG, non-twisted) cable is recommended.
- For all RS485 connections, Belden 9841 (24AWG, twisted and shielded pair) cable is recommended.

#### **10.3 Setting the Controller Address**

In order to programme the system, each controller has to have a unique address. This address is defined with the switches 1 to 5 on the dipswitch bank DS1. Please consult the table below when setting the address. In this table  $0 = \text{OFF}$  (switch is to the Left) and  $1 = \text{ON}$  (switch is to the Right):

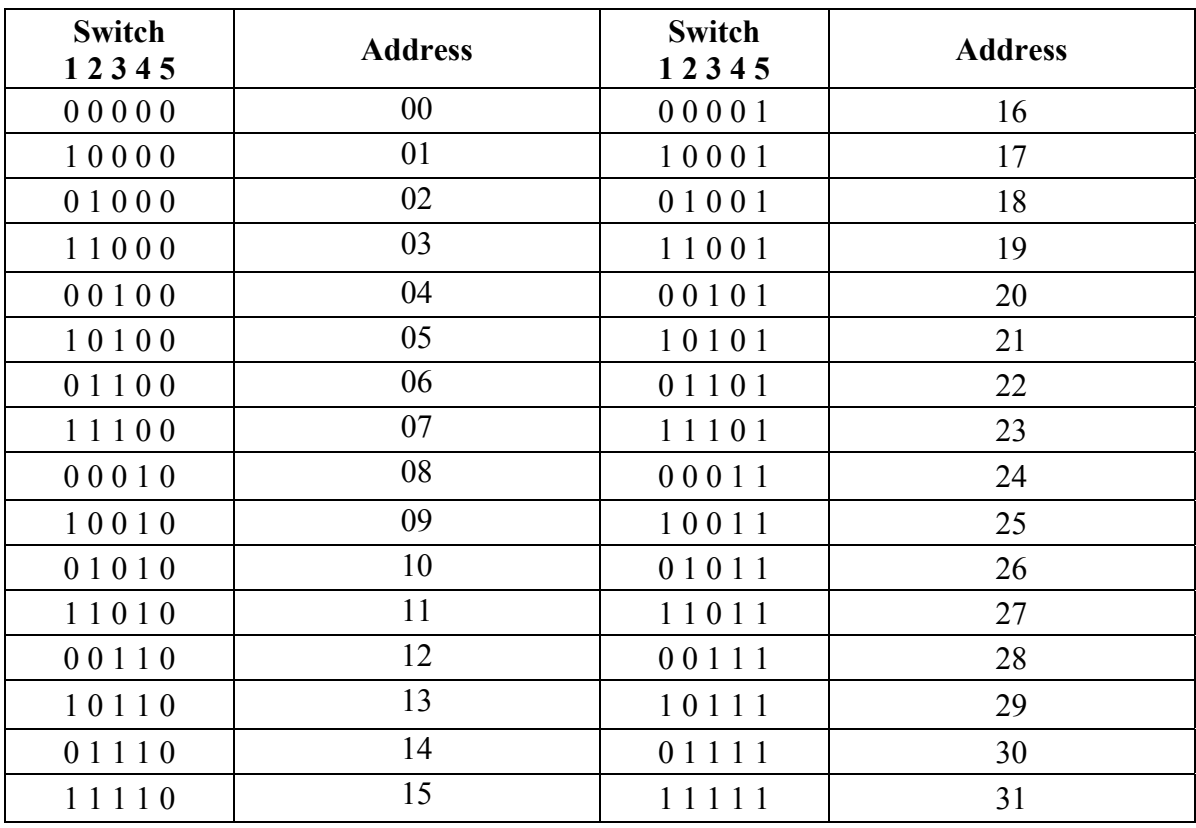

*Addressing the IC2000 / IC4000 Controller*

### **11. USING THE SYSTEM**

#### **11.1 Initialisation**

Before using the system, it must be initialised and programmed from the host computer. You will need to refer to the GuardPoint Pro / GuardPoint Pro Lite manual for details, or call our technical support department who will be happy to walk you through the process.

#### **11.2 Access**

To request access, either pass a card and/or key in a PIN code at the keypad unit.

In situations where a keypad is being used, a keyed code must be followed with the hash (#) key in order to be validated or by the star (\*) key to be cancelled. In the case of an SP-KPV, where both a card and PIN may be required, the PIN must be keyed *after* the card is presented.

If you have a magnetic reader the card track must be located on the right-hand side; if you have a barcode reader the code must be located on the left-hand side; for other technologies refer to the instructions supplied with the product.

The controller then checks the request according to its internal databases:

-If access is granted, the reader's green led will light and the door will unlock.

-If access is denied, the reader's red led will light and the door will remain locked.

Successful access relies upon the card/code having been set up previously in the GuardPoint Pro / GuardPoint Pro Lite software. Complete directions on how to enrol badges can be found in the manual that is supplied with the software.

#### **11.3 Events Buffer**

All events (card transactions and alarms) are recorded in the Events Buffer on the controller's internal memory. In both the IC2000 and IC4000, this buffer can hold up to 4000 events.

When the Buffer is almost full (at approx. 3880 events in memory), each subsequent card transaction will result in the system sounding with 2 short bleeps and the LED blinking 3 times. These warning messages are your indication to clear the buffer from the software, and, upon being cleared, the warning will disappear.

When the Buffer is full, the system will behave in one of two ways:

- 1. If the 'Access Granted when Buffer Full' option has been set in GuardPoint Pro / GuardPoint Pro Lite, the system will start to record the new transactions over the existing ones, so the warning will disappear.
- 2. If the 'No Access if Buffer is Full' option is set, the system will issue an audible and visual warning at each card pass, as described above. Access will not be granted, even for valid cardholders, and no new transactions will be recorded in the buffer. The system can only be unlocked by connecting the controller to a PC and downloading the events.

#### **11.4 Alarm Inputs**

The IC2000 / IC4000 controllers have a total of 8 inputs, to which any kind of detector may be connected (magnetic contacts, passive infra-red, request to exit, etc.). The mode of each input (Normally Open or Normally Closed), together with its time zone, is fully programmable from the access control software, and may be set up to operate in the following modes:

#### **1. Door Control for a Door Alarm**

If a door contact is connected to the 'Door control' input, an alarm will be raised on the 2 following cases:

- a. The door is forced by being opened with no valid card being presented.
- b. The door is opened with a valid card but left opened for longer than a pre-defined delay.
- **2. Door Remote Button (Request to Exit, RTX)**  The door may be opened via a push button connected to the 'Door Remote' input. By default, this will be I3 for door 1 and I4 for door 2 (IC2000), or I3 for door 1, I4 for door 2, I7 for door 3 and I8 for door 4 (IC4000). These default settings are fully configurable from the GuardPoint Pro / GuardPoint Pro Lite software.

In both the IC2000 and the IC4000, an alarm message is also sent to the PC, which may in turn be configured to take certain actions.

#### **11.5 Relay Outputs**

The IC2000 / IC4000 controllers have 4 output relays, which can be further expanded with the use of extension boards (see Section 5.1). The function of each relay, and the way in which it is activated, is fully programmable through the GuardPoint Pro / GuardPoint Pro Lite software.

### **12. MULTIPLE CONTROLLERS**

As well as connecting to a single controller, it is also possible to link several controllers togther, either in a single network or in multiple networks. Depending on your installation, and the types of controller involved, there are various methods of achieving this, so what follows is a very general guide.

If what you require isn't covered in this guide, or you require further clarification on a particular point, please do not hesitate to contact our technical support department, who will be happy to assist you.

Generally speaking, multiple controllers will fall into one of two types; an RS485 network, or a TCP/IP network. It is also possible to mix these two types of network to a degree, with the computer connecting to a controller via TCP/IP, and that controller then connecting to another via an RS485 cable.

#### **12.1 TCP/IP Network**

An all-TCP/IP network is perhaps the easiest to establish. Each controller has an RJ45 socket, either embedded in the board (as in the case of an IC1000+IP), or as part of an extension board (as in an expanded IC2000 or IC4000), and each of these is connected to a router or hub.

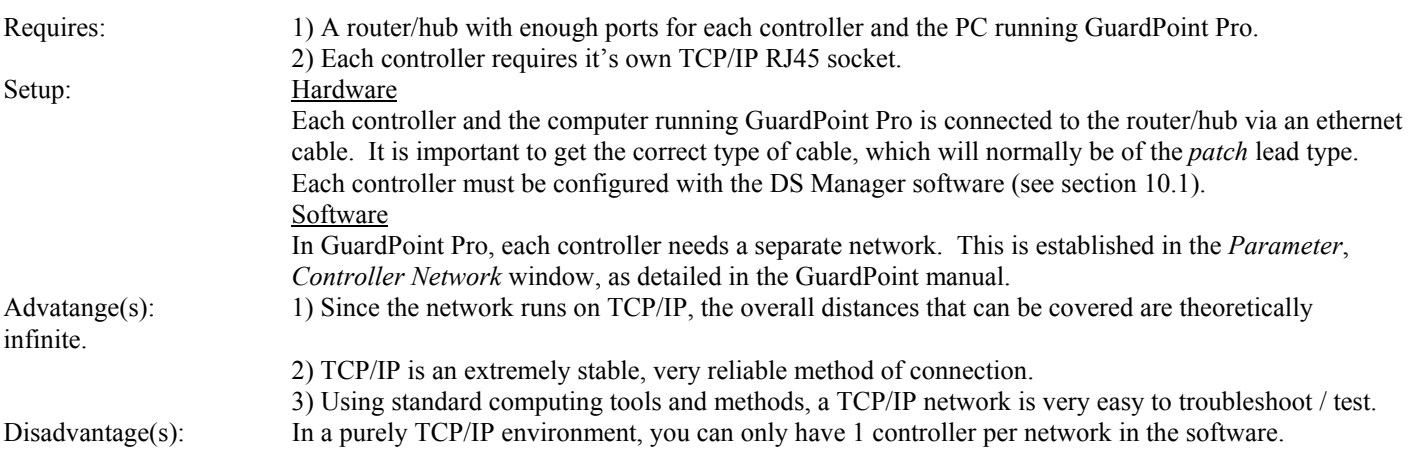

#### **12.2 RS485 Network**

An all-RS485 network is still the most common type of network. Each controller has a terminal block that consists of a Transmit terminal and a Receive terminal, into which is wired the RS485 cable. Up to 32 individual controllers can share the same RS485 network, with each controller connected to the next.

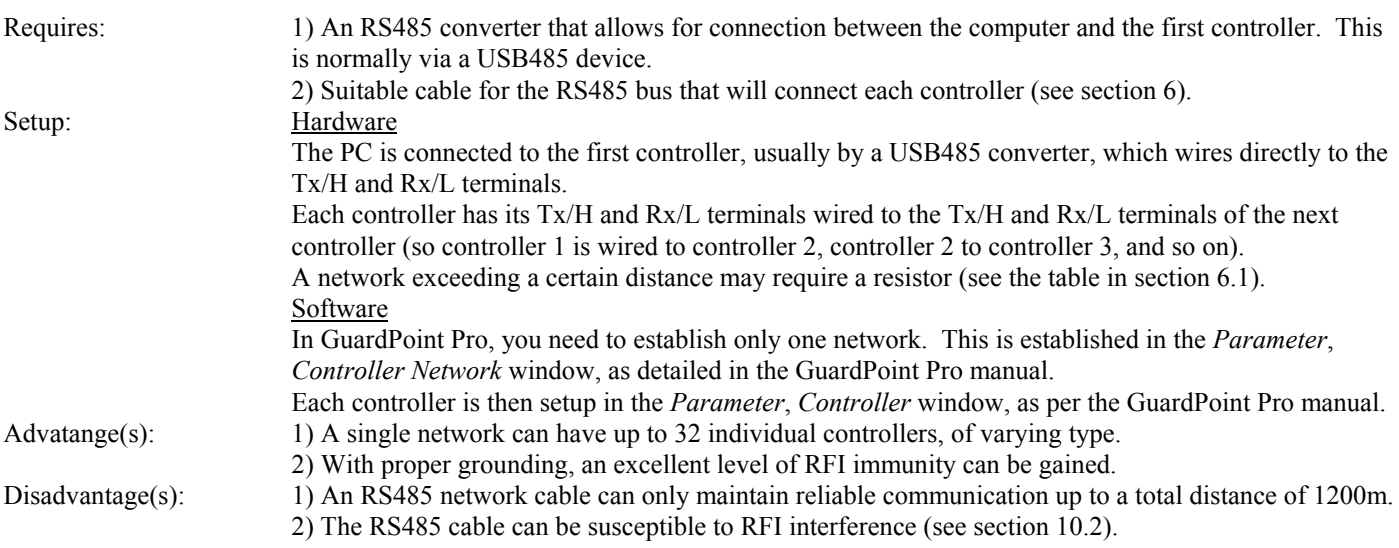

#### **12.3 Mixed Networks**

In addition to 'pure' networks (that is, networks that are either exclusively TCP/IP or exclusively RS485), it is also possible to mix the two connection types.

Generally speaking, because a TCP/IP connection requires its own network in the software, any mixed network must begin by being connected directly to the TCP/IP controller, with the subsequent RS485 controllers being added to it, one after the other.

In the case of an IC1000+IP being the controller that begins the network, then RS485 cables to the next controller will run from from the Tx/H and Rx/L terminals in block J3 as standard, with each subsequent controller being added as per the RS485 network instructions outlined in section 12.2 above.

However, if an IC2000 or IC4000 begins such a network, then the RS485 connection between it and the next controller must originate from the H and L terminals on the TCP/IP extension board, and not the Tx/H and Rx/L terminals of the main board. The reason for this is that by adding a TCP/IP extension board, the RS485 terminal block of the IC2000/IC4000 (J4) becomes deactivated.

Subsequent controllers are added as per the RS485 network instructions outlined in section 12.2 above.

In mixed networks where more than one TCP/IP connected controller is present, each one will need to form the first controller of its own network.

For example, if you have two controllers that are connected to a network via TCP/IP, an IC1000+IP and an IC2000 with a TCP/IP extension board, then you will establish two networks in the GuardPoint Pro software.

By adding extra controllers to their of these two via an RS485 conenction, each of these two networks can contain up to 32 controllers in total, allowing for dozens of inputs and relays to be utilised.

#### **12.4 Addressing Multiple Controllers**

In any installation where you have multiple controllers on the same network, they must be correctly – and individually - addressed. Addressing is configured via the red bank of dipswitches, and further details on the dwitch settings can be found under section 10.3.

In most cases, the first controller in any network will be address 00, the second 01, the third 02, and so on. Whilst it is not essential to follow a sequential progression, it is logical, and will make locating certain controllers much easier at a later date, especially if problems have to be troubleshooted.

#### **Important!**

- Each controller must have a unique address (i.e. one not shared by any other controller in that network).

- Controllers in *different* networks can have the same address. For example, there can be an address 17 controller in network 1, and an address 17 controller in network two.

### **APPENDIX A : 10 IMPORTANT RULES**

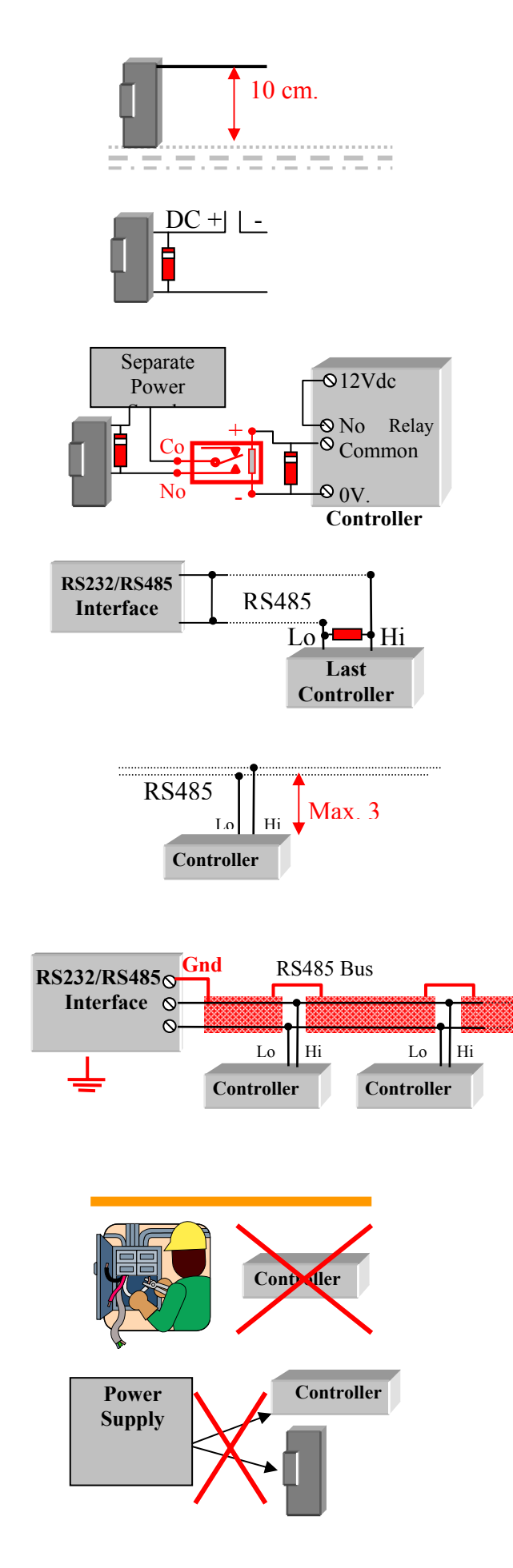

10 cm. 1. Never pass the door opener cable near the other cables; it must be at least 10cm from all other cables.

 $\frac{DC + 1}{1}$  - 2. Use always a diode if the electric lock is DC powered. The diode should be installed at the lock end, and should be a 1N4004 type or equivalent.

> 3. If the electric door lock consumption is more than 24V/1A, use an intermediate relay.

4. If the total distance between the controller and RS485 Interface is greater than 500m, install a 120 ohms resistor at the end of the RS485 line.

5. Never connect a controller to the RS485 bus farther than 3 meters.

6. Link all the RS485 wire shields together and connect them at the RS232/RS485 Interface end, never the controller end.

7. Use a good earth at the Interface.

8. Use surge protection if the region is susceptible to lightning.

9. Never install a controller - or its cables - near high voltage lines or a heavy duty electric devices (such as motors, transformers, high voltage sources, etc.).

10. Never use the same single power supply for both the controller and the electric lock. Use either separate supplies, or the PSU (Power Supply Unit) board in the controller case.

# **APPENDIX B : TECHNICAL SUPPORT**

In the unlikely event that you encounter problems with your installation/running of the site, it may be necessary to contact our technical support department. Support is available from 08:30 to 17:30, Monday to Friday, and we are happy to answer your questions, or to guide you through any aspect of your installation.

#### **Sensor Access Technology Ltd Technical Support Team**

**Sensor House Westergate Road Brighton BN2 4JZ** 

#### **support@sensoraccess.co.uk**

#### **+44 (0) 870 890 1154**

Manuals, Installation Guides, Datasheets and Application Notes are available from our website:

#### **http://www.sensoraccess.co.uk**